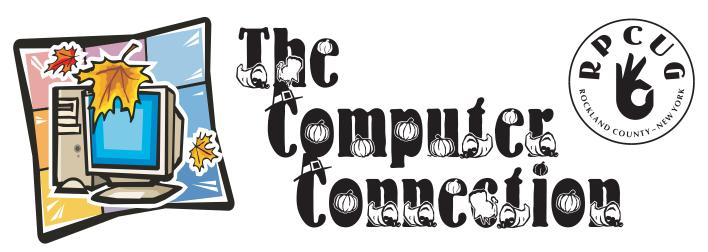

Published by The ROCKLAND PC USERS GROUP, November 2005

# **Computer Utilities Presentation**

Please join us for the next General Meeting of the Rockland PC Users Group on Tuesday, November 8th, 2005, at 7:15 PM, in the RASO Community Room, fourth floor, Palisades Center Mall, West Nyack, NY.

Introductory remarks and audience question and answer session followed by a presentation at 8 PM. Topics for the meeting will be: **WinZip, Snaglt**, Online shopping books, computer & electronic equipment. WinZip is a windows data compression utility that focuses on the Zip data compression format for windows users. Snaglt makes it so easy to capture images from your PC and use them wherever you want. Within two clicks of the mouse you can capture virtually any type of graphical content from the screen including windows, regions of the screen, icons or graphics, menus and so much more.

Time permitting, we will discuss a freeware graphic viewer - **IrfanView** & a new free digital program which 'Brings Your Photos To Life' - Microsoft's **Photo Story 3**.

This month's Multimedia Workshop will be held on November 8th, at 6:00 PM. The meeting will be held in the Raso Room in the Palisades Mall, prior to the RPCUG scheduled monthly meeting.

# **PCRENEW** at New City

**JOIN US** to learn how to fix and assemble donated computer equipment. We have knowledgeable individuals

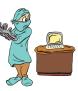

who can teach you how to salvage equipment and assemble it into working PCs. These working units are then donated to needy individuals in the local community.

We can also use your help in cataloging and tracking incoming and outgoing equipment.

Contact us at: info@porenew.org .

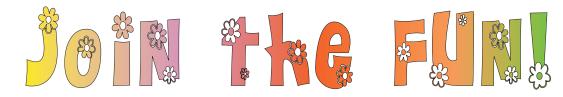

**MEETINGS ARE FREE AND OPEN TO THE PUBLIC** *with newcomers especially welcome.* For directions and up-to-date meeting information, visit RPCUG's Website at www.pcug.org

### WEB SITES editor's picks:

**CLEAN YOUR SCREEN!** www.theslurps.com/

#### **PURETEXT 2.0**

quickly takes the formatting out of text and allows it to be copied and re-formatted www.stevemiller.net/puretext/

FILES TOO BIG TO EMAIL? Send files up to 1 GB via FTP - FREE www.yousendit.com

**FEELING SILLY?** 

www.devilducky.com/ media/7452/

#### ARE YOU SURE YOU WANT TO KNOW?

Analyze this: www.belarc.com/free\_download html

GOT A FAVORITE? email the editor! editor@rpcug.org

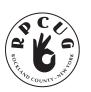

**PC USERS GROUP OFFICERS** 

President: Ken Herbig / president@rpcug.org Vice President: Tom Humerston / vp@rpcug.org Secretary: Michael Saccardo / secretary@rpcug.org **Treasurer:** Thea Zendell / treasurer@rpcug.org **Member-at-Large:** Gary Fitzgerald / memberatlarge@rpcug.org

THE ROCKLAND

### **COMMITTEES**

Intergroup Liaison: Jack Marsella / liaison@rpcug.org **Membership:** Frank Palmeri / membership@rpcug.org **Programs:** Ken Herbig / programs@rpcug.org Public Relations: Sy Berber / pr@rpcug.org **Review Editor:** Roberta Mikkelsen / reviews@rpcug.org **Shareware Librarian:** Alain LaJoux / shareware@rpcug.org **Webmaster:** Steve Weinberg / webmaster@rpcug.org **PCReNew:** Hank Feinberg / pcrenew@rpcug.org

### NEWSLETTER EDITOR

Marian Baade / editor@rpcug.org

#### The Purpose of the Group:

To exchange computer-related ideas and information among its members; to engage in computer-related activities for the benefit of the membership and the community at large; to increase understanding and utilization of the personal computer; to provide an opportunity for the formation of special interest groups (SIGs), to provide a medium for the exchange and propagation of public domain software, freeware, and shareware. -(From the RPCUG Constitution & Bylaws)

### MEETING SCHEDULE

GENERAL MEETING 7:15 PM MUL TIMEDIA WORKSHOP 6:00 PM

Tuesday, November 8th, 2005 The Palisades Center Community Room Palisades Center Mall, West Nyack, NY

Multi-Media Workshop meets on the second Tuesday of the month, prior to the general meeting at 6:00 PM in the Raso Room in the Palisades Mall, West Nyack

Windows XP Workshop meets on the third Tuesday of the monthin the Pearl River Room at the Pearl River Library, 7-8:45 PM.

The Executive Board meets last. Thursday of the month-West Nyack Library , 7:00 PM

The Rockland PC Users Group, a tax-exempt educational organization, meets monthly, usually on the second Tuesday. Meetings begin at 7:15 PM. The latest information about meeting programs and dates is available on the Internet at http://www.rpcug.org

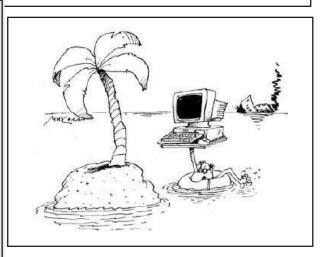

#### Internal Error Your windows has been running for 10h 37m 23s. Microsoft does not allow a windows system to run longer than that. That is why your computer will now crash.

ÖK

# Message From The President

This time of year is always an exciting time. The leaves are changing and the Holidays are rapidly approaching. The temperatures start to get cooler and the sun goes down earlier everyday.

With all this change going on, it is nice to see that RPCUG is steadily moving along.

Our thanks go to Steve Dombrowsky for continuing to run the Windows Workshop in the Pearl River Library. We also have a new Beginners Workshop that is being held in the Finkelstein Library (*thanks, Vince Mirandi and Hank Feinberg*) The Graphics Workshop is moving along and it looks like we are going to be announcing a new Excel Workshop. We are always looking for new ideas, so if you have one that you feel would benefit the Group - let us know.

At the beginning of the summer we sent out a letter to the libraries in the county offering to give presentations on five selected topics. The topics that we offered were:

Scanning of documents and photos Digital Photography Virus and Spyware protection Word Processing Internet use and E-mail

We are scheduled to give demonstrations at three libraries in the county. We will be in the Nyack Public Library giving presentations on Digital Photography and Antivirus / Spyware Programs on November 15th and December 1st, respectively. In January, a Digital Photography presentation is scheduled in the New City Library, date to be announced. The Haverstraw King's Daughters Public Library has us scheduled for early spring of next year for a series of demonstrations. The dates will be posted on the Calendar Page of our website as soon as they are finalized. www.rpcug.org or www.RocklandPC.com

You may have noticed that our recent General Meetings have been focused more on learning, by using a workshop theme rather than having manufacturer presentations. We still intend to have the large companies come in, but they are becoming harder to find, with all the cutbacks that have taken place. If you have a topic that you feel would lend itself to our General Meeting please let us know and we will try our best to include it in our schedule.

We hope that you like the changes that are taking place and that you will benefit from them.

REMEMBER... "A Group is only a good as its Members!"

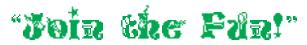

*Kon Horbig* Ken Herbig, President

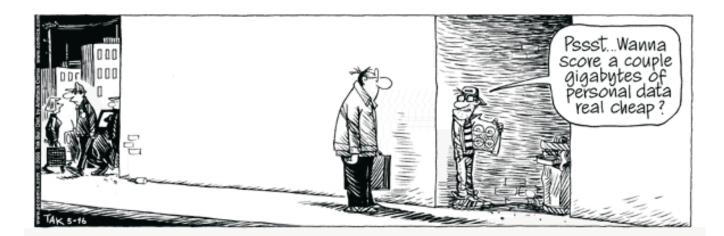

### **Netiquette Equals Friendly Online Neighborhoods**

by Gabe Goldberg, APCUG Advisor; Columnist, AARP Computer & Technology Website, www.aarp.org

Etiquette — proper behavior in various situations — has concerned humans through the ages. Google [www.google.com] turns up references to early telephone manners, proper Medieval-era knightly behavior, and how shells and sharp stones became today's knives and forks (and, of course, which hand to hold them in).

Though the Internet became generally accessible about ten years ago, academics and researchers had used it for decades before that. Just as civilization accommodated sudden widespread automobile and telephone usage, developing common practices (stop for red lights, answer telephones with "Hello"), new online technologies created the need for corresponding innovations in manners.

Called Netiquette ('Net + etiquette), the new discipline really just requires using old manners in a new setting. But since going online is like traveling to another country, a guidebook is useful.

The first and simplest chapter is simply "Follow the golden rule"

[en.wikipedia.org/wiki/Ethic\_of\_Reciprocity]: Treat people online with the same courtesy you expect. Without normal conversational cues such as body language, facial expression, and tone of voice, it's easy to misunderstand someone's meaning. You may remember Emily Litella on classic Saturday Night Live television, mishearing the need to reduce TV violence as "eliminating violins." Even stranger miscommunication occurs online, so give others the benefit of the doubt.

Out-of-control ranting is sometimes called "flaming." Before responding angrily, consider how you'd react to receiving the note you're about to send. Remember that once sent, e-mail and other online communications take on a life of their own, being forever retrievable with your name attached. And asking "Did you mean..." can avoid having to give Emily Litella's trademark "Never mind" if your interpretation was off target. Replying calmly often gets a conversation back on track without anyone suffering a "flame war", an unproductive exchange of angry notes.

E-mail is likely the most commonly addressed Netiquette area. Searching Google for email + netiquette provides an encyclopedia of advice, some general, some for personal use, and much for business settings. Common tips are DON'T USE ALL CAPITAL LETTERS (it's hard to read and is considered "shouting"); be brief; use meaningful subject lines; quote just enough from what you're answering to provide useful context; don't forward to everyone you know jokes, rumors, hoaxes, chain letters, charity appeals, and such, even if an arriving note tells you to do so; don't send "Me too" notes to discussion lists; don't send attachments without getting the recipient's permission; send plain text e-mail unless all your addressees prefer HTML-format; etc.

Accept and cheerfully answer questions asked by people newly online — remember that we all started with basics. Interesting e-mail tips are available at places like Writers Write [www.writerswrite.com/journal/dec99/pirillo1.htm], Emailreplies.com [www.emailreplies.com/], and Yale University Library [www.library.yale.edu/training/netiquette/].

NOT ALL TIPS ARE "DON'T"! If you receive multiple replies to a question you ask online, it's advisable — this will make people love you — to summarize answers for everyone else who saw the question. Be careful with humor: what's obvious and sidesplitting to you may baffle or annoy someone else. When appropriate, and sparingly, use "smileys" — symbols like ;-) — to show that you're not serious. And if you receive what seems to be an unlikely rumor, do the sender a favor by checking it out at a site like snopes.com [www.snopes.com] and reporting what you find.

# **SOFTWARE** available for REVIEW

Email Roberta at Reviews@rpcug.org or Ken at President@rpcug.org

✓ WinOrganizer 3.0 is a full-scale personal information manager (PIM) that helps you organize and plan your business and personal life. It's a planner, notepad and address book combined in one powerful application. Windows 95/98/ME/2000/XP TGS Labs, \$55.00 www.tgelabs.com

#### ✔ Golden Section Notes 3.0

is a compact and easy-to-use notebook designed for storing various textual and graphical information in a serviceable and clear tree-structured form. Windows 95/98/ME/2000/XP *TGS Labs, \$55.00* www.tgelabs.com/

✓ ReaConverter 4.0 is a professional image converter for designers, digital artists and photographers. The program supports virtually every known image file format, popular and obscure, a total of over 340 different kinds of image files.

Windows OS - Pentium compatible PC ReaSoft Development, \$49.95 www.reasoft.com

#### ✔ ExeScript 2.1

is a handy application that converts batch files (.bat), Visual Basic (.vbs) and Java scripts (.js) to executable files (.exe). Windows 98/NT/2000/XP/2003 *Hide Folder Software, \$39.95* www.hide-folder.com

✓ Spam Reader 2.0 an anti-spam plug-in that easily integrates with Microsoft Outlook and can work with Exchange, POP3, IMAP and HTTP accounts. Microsoft Outlook 2000, XP, 2003 LuxContinent, \$29.00 www.spam-resder.com

 Universal Shield 4.0 offers a uniquely effective way to protect data from being stolen or accessed without permission. The program first encrypts and then hides selected files, folders or even entire disks so they can not be seen by anybody.
Windows NT/2000/XP/2003 Everstrike Software, \$34.95 www.erenstrike.com

#### ✔ Home Bookkeeping

This is an advanced tool to help you develop a deep insight into your household budgeting. Windows 9.X/Me/2000/XP Keepsoft Software, \$29.95 www.keepsoft.com

#### SEO Administrator

Optimize Your Website Rankings for Top Positions in Search Engine Results Pages to Drive More Visitors from Popular Search Engines Windows 95/98/NT/2000/2003/XP Standard edition, \$70.00 www.seoadministrator.com

#### ✓ Smart PC

The software fixes stubborn errors, cleans-up space-wasting junk and debris making your PC more efficient and reliable. Special features of the new software ensure your personal privacy while surfing through the Web and protect your PC from information theft. Windows 95/98/ME/NT/2000/XP/2003 *Smart PC Solutions, \$29.95* www.smartp.clools.com

#### ...Netiquette (continued)

The Netiquette Home Page [www.albion.com/netiquette/] is an entertaining

and informative reference. It notes that Netiquette covers both common courtesy online and informal cyberspace "rules of the road." The site lists and explains rules with friendly illustrations. It's interesting that not only do the rules all agree with that Golden Rule mentioned earlier, they're often different ways of giving the same advice. For example, using the same standards of behavior online that you follow in real life is an easy way to make yourself look good online.

This article originated on AARP's Computers and Technology Web site, www.aarp.org/computers, and is copyrighted by AARP. All rights are reserved. The Editorial Committee of the Association of Personal Computer User Groups (APCUG), an international organization of which this group is a member, brings this article to you.

# **Microsoft Streets & Trips 2005 with GPS Locator**

### reviewed by Steve Weinberg

This is a mature mapping program that now has a GPS Locator packaged in with the software. The program runs quickly and intuitively. The GPS locator sometimes had trouble finding the satellites, but provided a great addition to help me track where I was and which way to go. I even tried it on a recent flight above the Atlantic (see screen shots below). For \$99, this is both useful and fun.

The two CD discs can be installed minimally (550 megabytes) or completely (1 gigabyte). The minimal installation requires using the "Run" CD when using the program and performs more slowly than if installed to the hard drive. After the 20 minute hard drive installation, I was off and running.

I couldn't wait to try the GPS, so I hooked it to the USB port and stuck the sensor to a nearby window. It can take a few minutes to locate the satellites necessary for the locator to do its thing. A small car graphic appears on the road map and tracks your path. I chose to have it leave a trail and to center itself on the screen. You can also have it turn the map so that the direction you are heading is always

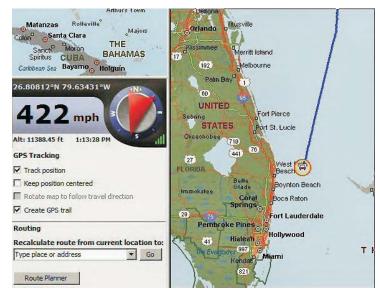

towards the top. This is useful when using it in a moving vehicle. I thought I'd try using the GPS locator on a recent trip to Florida. See the resulting images below. Bet you didn't know my car was amphibious and could do over 400 miles per hour at an altitude over 11000 feet.

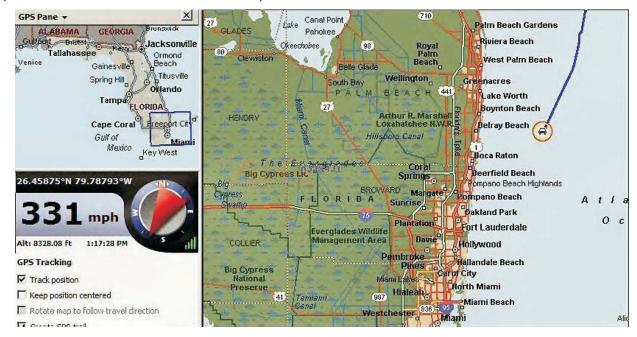

The basic mapping application is chock full of data about streets and many, many landmarks and businesses. A quick update from the Internet provides up to date road construction information to help navigate to your destination. You can input an address or any landmark such as an airport, museum or theater or even an intersection and locate it quite accurately. The entire world is included at the city

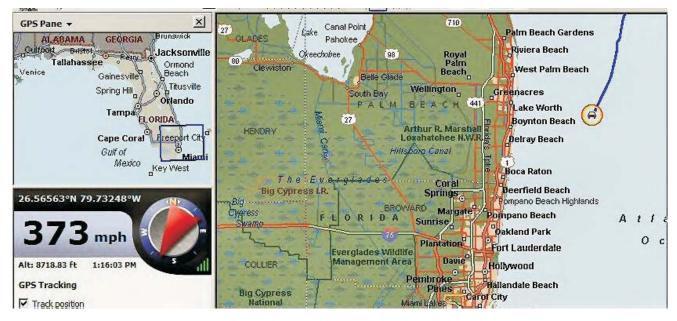

level. Streets are included for the entire US, Canada and Mexico. The accuracy is quite good. I found that the accuracy of DeLorme's Street Atlas USA was slightly more accurate when getting down to the street level. This is kind of picky, I guess, but it located my house by address on the other end of the block on which I live.

The program seems much faster that the DeLorme product (version 2004) when finding addresses and zooming and panning. Making my way around the map was quite easy.

There were great annotation capabilities such as adding labeled flags and pushpins. I marked house locations of friends and family. A nice capability when mapping a route between two places is that I input the previously labeled flags instead of having to input the complete address over again. So, I could plan a route from "home" to "Jeff" and get a nice route to get to my son's house. I chose the shortest and later tried the fastest which were vastly different. The chosen route is then highlighted. Save the map and give it a name like, "Jeff" and you can later recall it quickly.

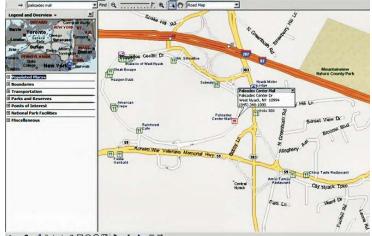

I love maps and always like having one so I can plan a route and get familiar with the details of my destination. Even if I don't bring my laptop along, I have many different options available to print out my custom tailored map for each trip. The fun is added when I bring it along and watch my location on the map.

The program ran quite nicely on my 5 year old laptop which is a Pentium III, 700 MHz with 384 megabytes of RAM.

**Microsoft Streets and Trips** (2006 version available: (\$39.95) http://www.microsoft.com/streets/default.mspx

#### **Data Statement**

"The primary purpose of the Data Statement is to give names to constants; instead of referring to Pi as 3.141592653589793 at every appearance, the variable Pi can be given that value with a Data statement and used instead of the longer form of the constant. This also simplifies modifying the program, should the value of pi change."

-Fortran manual for Xerox Computers.

## **Paint Shop Pro 9**

### reviewed by Eugene Frank

**PAINT SHOP PRO 9** is an excellent program. It is superb for handling still pictures in all formats. I use it mostly for working with photographs that I take with my Minolta D7I and Canon Elph Digital Cameras. Of particular note are the new History Palette, the one step photo fix, and the gray world color balancer. The User Guide is among the best user guides for software that I've used. The explanations in the user guide are clear, informative, and thorough. With this user guide it is unnecessary to go to the Internet for further help. The person Jasc uses to write this 502 page user guide knows how to write and

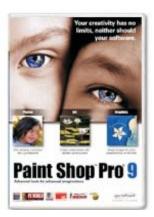

explain features without skipping the steps that leaves the user confused in so many other programs. This user guide provides a through course in viewing, editing, and printing digital photographs. Paint Shop Pro 9 provides tools to view raw data from the leading digital cameras. Paint Shop Pro 9 is excellent value for the money.

Program Overview: Paint Shop Pro 9 is a comprehensive photo editor and then some. One can do just about anything one would want to do using a photo editor or photo enhancer. One can adjust in many different ways, use all kinds of different layers, print to special templates, draw, paint, rotate, and create many different effects and lighting choices. The only limitation I find with this program is the time that the photographer has to put into it.

#### Features I like Most:

- 1. The most notable among the new features is the History Palette. Paintshop Pro 8 had a History tool but this new History Palette is much more functional. The History Palette shows clearly all the steps one has taken in editing a photograph. One can go back all steps or only those steps one wants. One can perform these choices as often as possible because nothing is ever deleted; an action is only turned on and off.
- 2. The script function in this program is very easy to use. Also, the scripts provided with the program are proving very useful. My wife likes to print pencil drawings or outlines and then paint over them with oils, chalks, or watercolors. This hobby is growing more and more popular. This program provides many ways of turning photographs into different kinds of outlines or sketches. Scripts are easy to write for those functions the user would like to have a script for.

- 3. The enhance photo feature is extremely helpful. I've used the one step photo fix to create lovely photos from photos that were barely visible. One can run this one step photo fix more than once if necessary.
- 4. I find EXIF captioning extremely useful. This shows which camera took the photo, the f stop and the shutter speed.
- 5. The Print Layout Page is truly superb. Here on can fit photographs into predefined templates such as 3.5 x 5, 4 x 6, or 8 x 10. There are many other choices. This layout page beats other programs I've used. Other programs will create prints of various sizes but will often crop to fit. Sometimes these automatic crops are unsuitable. In Paint Shop Pro 9 one just drags the handles or moves the photo within the template to arrange the photo as desired within the template.
- 6. The new painting and drawing features are useful and powerful. I like these so much that now I'll have to buy a tablet so that I can draw and paint more easily.
- 7. I like the instructions that appear on the bottom of the page when I am using a tool or function. These instructions along with the extremely intuitive feel of this program make it very easy to use.
- 8. The different effects available with this program are fun. One can use the pinch effect to make a person appear 50 pounds lighter than he or she really is. The punch effect accomplishes the opposite. One can

use very small setting of the different effects to achieve desirable results.

9. The copy and paste function gives several different choices. One function, paste transparent, allows one to paste part of one photograph into another photograph.

Summary: Paintshop Pro continues to improve with this newest version. Particularly notable is the fact that many functions are intuitive and what is not totally intuitive can be figured out easily. The manual alone is worth the price of the program. I've never had this program stick or crash.

System requirements:

Windows 98SE /2000 (SP4/ME/XP 300 Mhz processor or faster 256 MB RAM 500 MG free disk space 16 bit display adapter at 800 X 600 Microsoft Internet Explorer 6.0 or later

Editor's note: Since this review was written, Paint Shop Pro has been acquired by Corel Corporation: http://www.corel.com/. The latest version is Paint Shop Pro X).

"Who is General Pailure and why is he reading my hard disk?"

### Nothing is Ever Really FREE

Linux Torvalds, creator of the Linux OS, has begun protecting his trademark for the term Linux. He's doing so to protect users from unauthorized and confusing use of the name. Torvalds first trademarked Linux several years ago but has rarely defended its use. The licensing fees for Linux are modest. LMI is charging \$200 to \$5000 for each license; most sublicensees end up paying \$200 to \$500. Most Linux companies have enthusiastically agreed to the licensing terms.

### PAWSENSE reviewed by Marian Baade

When cats walk or climb on your keyboard, they can enter random commands and data, damage your files, and even crash your computer..." anyone who is owned by a cat knows there is real truth in this statement. **PawSense** is a software utility that says it can detect cat activity on your keyboard. I actually thought it was a joke until I requested, and received, a review copy.

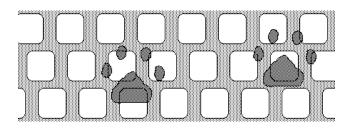

IT WORKS! My office abounds with cats; cat-in-chief, Gracie, walks across my keyboard regularly. With this software loaded, her walks are interrupted by a loud harmonica-like note and the screen saver cuts in, eliminating Gracie's ability to type gibberish and to get herself on the Internet! Since Gracie was un-deterred by the harmonica, I checked out the other options. There is a loud HISS, as well as an ominous voice that sounds like Dracula and says *"Get off the keyboard."* You can even record your own voice in the privacy of your office, allowing the software to deliver your own personal uncensored message to your cat.

This software is a real conversation piece and actually does protect your work from random input by your cat when you aren't looking. The sounds, however, are also supposed to upset

the cat enough to keep her OFF the keyboard. Gracie doesn't get this part, though, and continues to run her own demo on a daily basis.

Pawsense. \$19.99 (C) Windows 98/ME/2K/XP www.bitboost.com/pawsense/

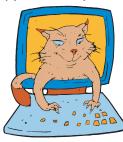

# The Secret of Impressive Writing? Keep It Plain and Simple

Vriters who use long words needlessly and choose complicated font styles are seen as less intelligent than those who stick with basic vocabulary and plain text, according to new research from the Princeton University in New Jersey, to be published in the next edition of Applied Cognitive Psychology.

This implies that efforts to impress readers by using florid font styles and searching through a thesaurus may have the opposite effect.

Author Daniel Oppenheimer based his findings on students' responses to writing samples for which the complexity of the font or vocabulary was systematically manipulated. In a series of five experiments, he found that people tended to rate the intelligence of authors who wrote essays in simpler language, using an easy to read font, as higher than those who authored more complex works.

"It's important to point out that this research is not about problems with using long words but about using long words needlessly," said study author Daniel Oppenheimer.

"Anything that makes a text hard to read and understand, such as unnecessarily long words or complicated fonts, will lower readers' evaluations of the text and its author."

The samples of text included graduate school applications, sociology dissertation abstracts, and translations of a work of Descartes. Times New Roman and italicized Juice font were used in samples to further assess the effect of fluency on rating levels.

Interestingly, by making people aware that the source of low fluency was irrelevant to judgement, Oppenheimer found that they overcompensated and became biased in the opposite direction. In a final experiment, he provided samples of text printed with normal and low printer toner levels. The low toner levels made the text harder to read, but readers were able to identify the toner as being responsible for the difficulty, and therefore didn't blame the authors. "The continuing popularity amongst students of using big words and attractive font styles may be due to the fact that they may not realise these techniques could backfire," Oppenheimer noted.

"One thing seems certain: write as simply and plainly as possible and it's more likely you'll be thought of as intelligent."

###

Daniel M. Oppenheimer, Consequences of Erudite Vernacular Utilized Irrespective of Necessity: Problems with Using Long Words Needlessly, Journal of Applied Cognitive Psychology 2005, DOI: 10.1002/acp.1178

### NO MORE TEXTBOOKS?

Students at Empire High School in Vail, AZ started class this year with no textbooks. Instead, the school issued laptop computers to each of its 340 students, becoming one of the first U.S. public schools to turn away from printed textbooks. Empire High, which opened for the first time this year, was designed specifically to have a textbook-free environment.

# **HOT SPOT FINDER**

Wi-Fi locations, offering wireless access to the Internet, are popping up all over the world. Several may be in your neighborhood or anywhere you're going to be. Locating them is easy with PC World's Hotspot

Finder: http://pcworld.jiwire.com/

To find Wi-Fi hotspots near you, enter an address or airport code, city and state, or Zip code, or browse by

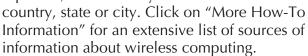

# The 'Rootkit" Issue

Sony Is Just As Bad As Music Pirates: Sony's latest response to the threat of music piracy is to engage in behavior every bit as bad as the pirates it's trying to protect itself from. http://tinyurl.com/bomc4

The following comments by Jack Marsella were taken from the PCUGchat discussion group on Yahoo!, hosted by RPCUG Past President Sandy Coulter. To join the PCUGchat group send an email to Sandy@GeekMeUp.com or go to: http://groups.yahoo.com/group/PCUGchat

1) If you want the best / latest on "Rootkits" go to Steve Gibson's site for "episode 12" of the continuing Rootkit saga: It can either be read, or you can listen to this installment: www.GRC.com Wait for the page to load and click on the

Rootkit episode 12 (audio is good).

2) F-Secure is reportedly going to concentrate on this insidious technology. Here's their page talking about Rootkits:

http://www.f-secure.com/news/items/news\_20050 83000.shtml

As of this writing F-secure is the only AV company addressing this issue directly. BTW - the Sony Corp says you can contact them for a "Rootkit" removal tool. But, they will NOT post it on their website... Hmmm. Yeah, like we trust these Internet Criminals.

Someone should contact Congress and / or Homeland Security, I believe that an anti-terrorist bill was recently passed that 'might' apply to 'planting' unwanted programs on computers.

Just so you should know what Microsoft started with its EULA disclosures: That you can get away with just about any outrageous action, as long as you disclosed it (however oblique you stated it). Someone reported that Sony's EULA actually states that they will be putting a 'small piece of software' on your computer to enhance you listening enjoyment. If you decline, you CANNOT listen to their "protected / enhanced" CD's. Choice? Did you even look at the so-called EULA...? Did you really understand what they implied? As I understand it, the only way the "rootkit" was discovered was that it seriously slowed the computers on which it was ultimately found. No anti-virus or anti-spam program was / is able to detect the 'technology' to date. You can't detect it on the HDD that's infected. You have to

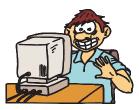

remove the HDD and install it as a slave on another system to avoid the Rootkit starting up and avoiding your detection efforts. Support F-Secure's efforts to expose the rootkit technology. Support Steve Gibson for exposing it. Support any efforts to prevent such unwanted intrusions on your computer in the future. DO NOT support any company or organization that uses or supports Rootkit technology or stands up for the 'right' to use such a technology.

This is a serious breach of trust from an International company. I guess it feels that it can do anything it pleases, as long as you click on its EULA. However, now that the Genie is out of the box, are we in for a whole new world of computer attacks using the Rootkit technology? I hope not. But, thinking about it, who is to stop hackers from now using the same technology for their unscrupulous efforts? How will we protect our machines in the future? Who do we trust?

### So What's a "Rootkit?"

www.webopedia.com: A rootkit is a type of malicious software that is activated each time your system boots up. Rootkits are difficult to detect because they are activated before your system's Operating System has completely booted up. A rootkit often allows the installation of hidden files, processes, hidden user accounts, and more in the systems OS. Rootkits are able to intercept data from terminals, network connections, and the keyboard.

http://searchsecurity.techtarget.com: A rootkit is a collection of tools (programs) that enable administrator-level access to a computer or computer network. Typically, a hacker installs a rootkit on a computer after first obtaining user-level access, either by exploiting a known vulnerability or cracking a password. Once the rootkit is installed, it allows the attacker to mask intrusion and gain root or privileged access to the computer and, possibly, other machines on the network.

#### aoga@Maggie.Linux-Consulting.com:

... anything that allows an un-educated user to ...run that tool to break into other peoples network and machines.

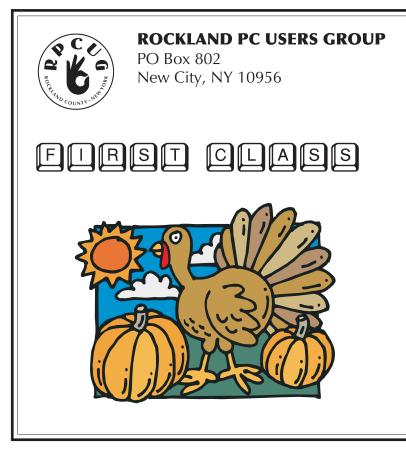

# WANT TO JOIN THE GROUP? HERE'S HOW!

Bring your completed application and a check payable to RPCUG to a meeting or mail your application and check to: RPCUG at PO Box 802, New City, NY 10956. (PLEASE PRINT ALL INFORMATION)

Name

Address

Day Phone:

Evening Phone:

| ND U D UAL<br>(† 35 | JO NT<br>₿4 | FAMLY<br>§ 45 | STUDENT<br>(615 | CORPORATE<br>SPONSOR<br>(\$1== | RENEWAL:<br>Member# |
|---------------------|-------------|---------------|-----------------|--------------------------------|---------------------|
|---------------------|-------------|---------------|-----------------|--------------------------------|---------------------|

E-mail Address

Spouse's Name (if joint membership)

Spouse's E-mail address

Children's Names (for Family Membership)